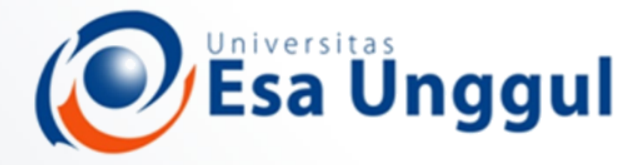

Smart, Creative and Entrepreneurial

### IBT 432 Aplikasi Bioinformatika Visualisasi protein modelling

#### **Riza Arief Putranto**

www.esaunggul.ac.id

**Pertemuan XII – 15 Desember 2018 Prodi Bioteknologi Fakultas Ilmu-Ilmu Kesehatan**

## Rencana Perkuliahan

- **1. Kontrak belajar dan pengenalan bioinformatika aplikatif**
- **2. Database sekuen dan analisis genomika**
- **3. Anotasi sekuen ke genom - Praktik**
- **4. Analisis komparasi genomika I**
- **5. Analisis komparasi genomika II**
- **6. Analisis komparasi genomika III**
- **7. Analisis komparasi genomika – Praktik**
- **8. Protein modelling I**
- **9. Protein modelling II**
- **10. Protein modelling III**
- **11. Protein modelling - Praktik**
- **12. Visualisasi protein modelling**
- **13. Visualisasi protein modelling - Praktik**
- **14. Presentasi mahasiswa**

## Visualization of protein model: PyMOL

#### **http://www.pymol.org/**

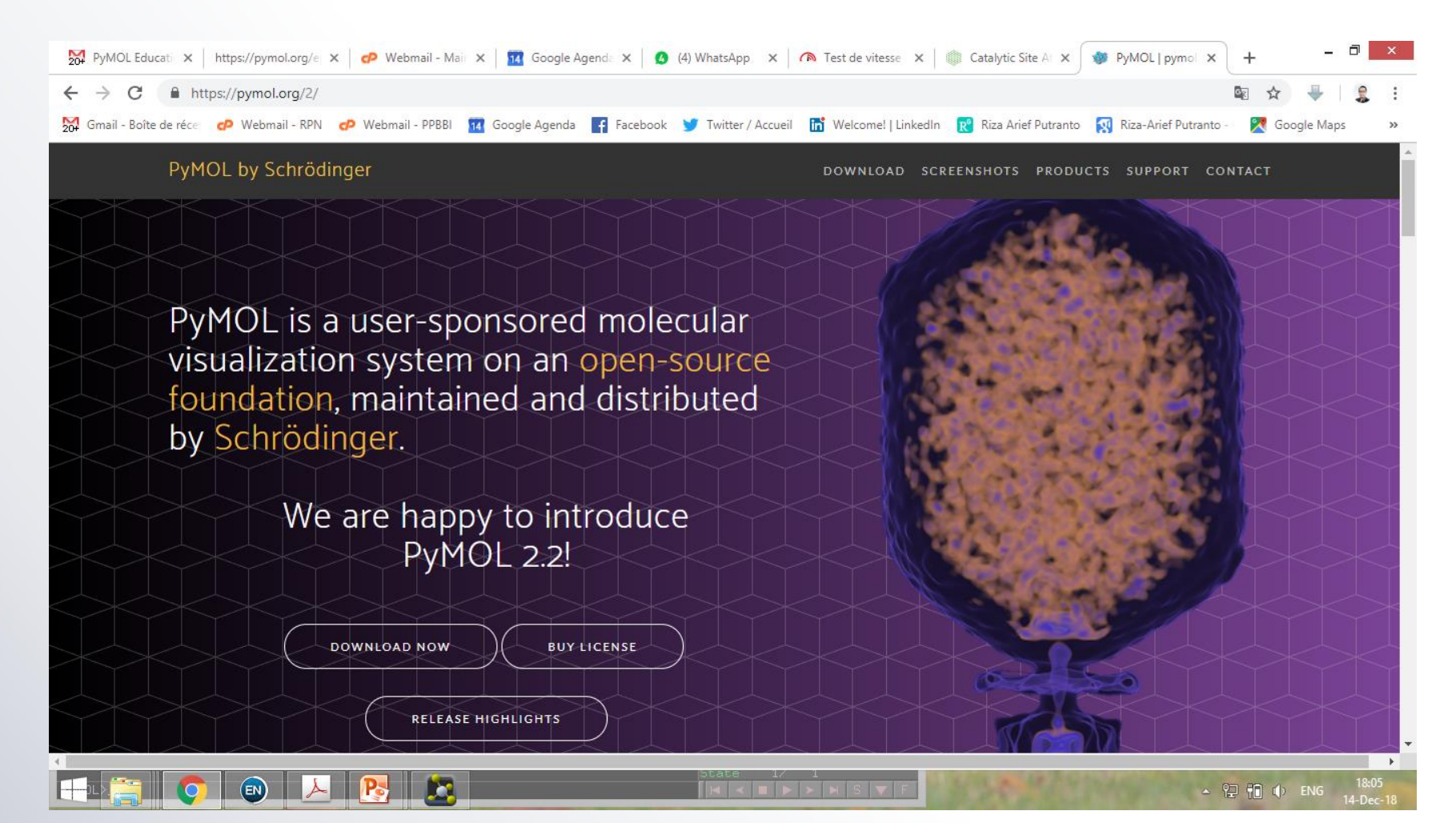

## Visualization of protein model: PyMOL

➢ **PyMOL** is a user-sponsored molecular **visualization system** on an open-source foundation, maintained and distributed by Schrödinger.

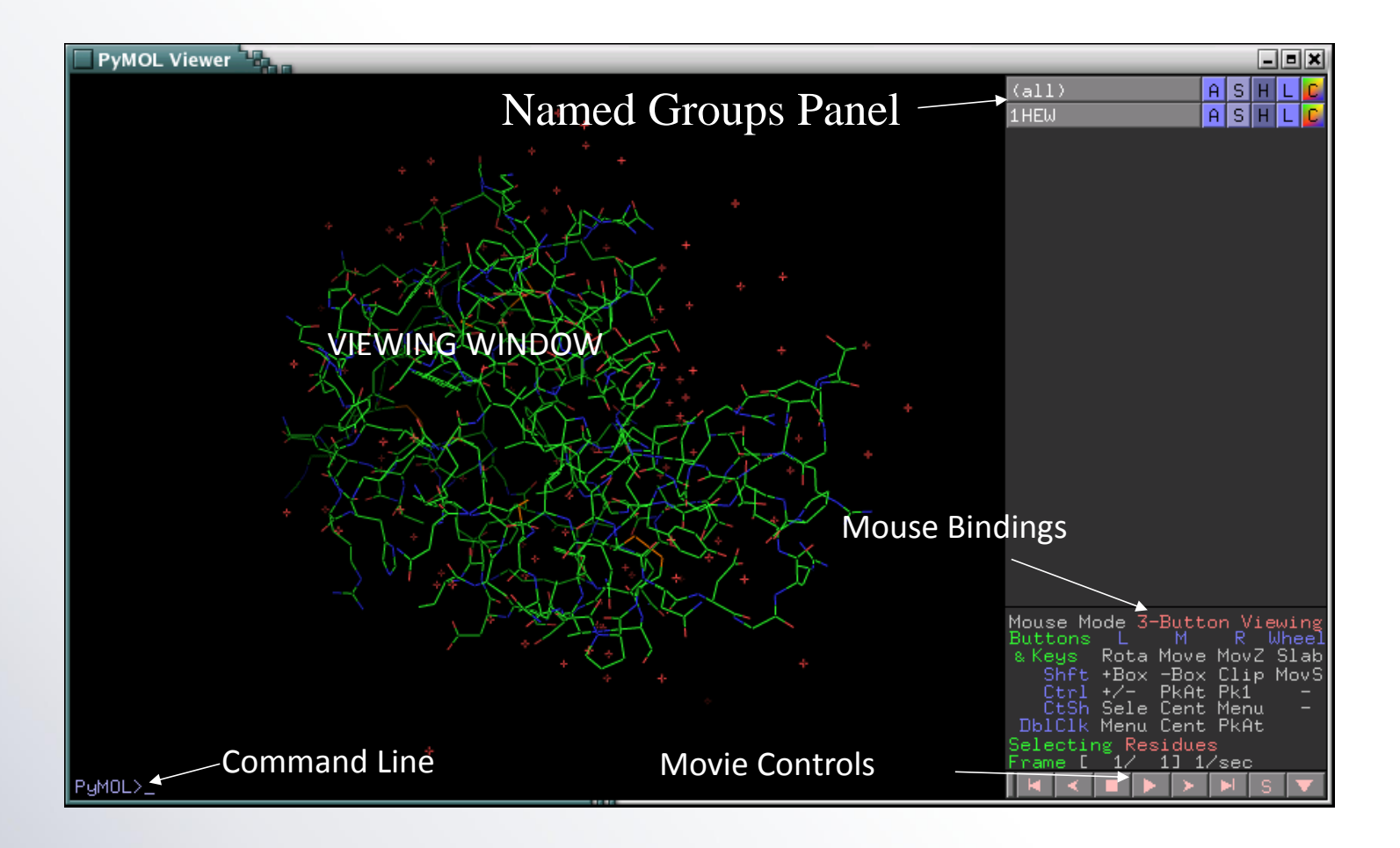

## Play with PyMOL

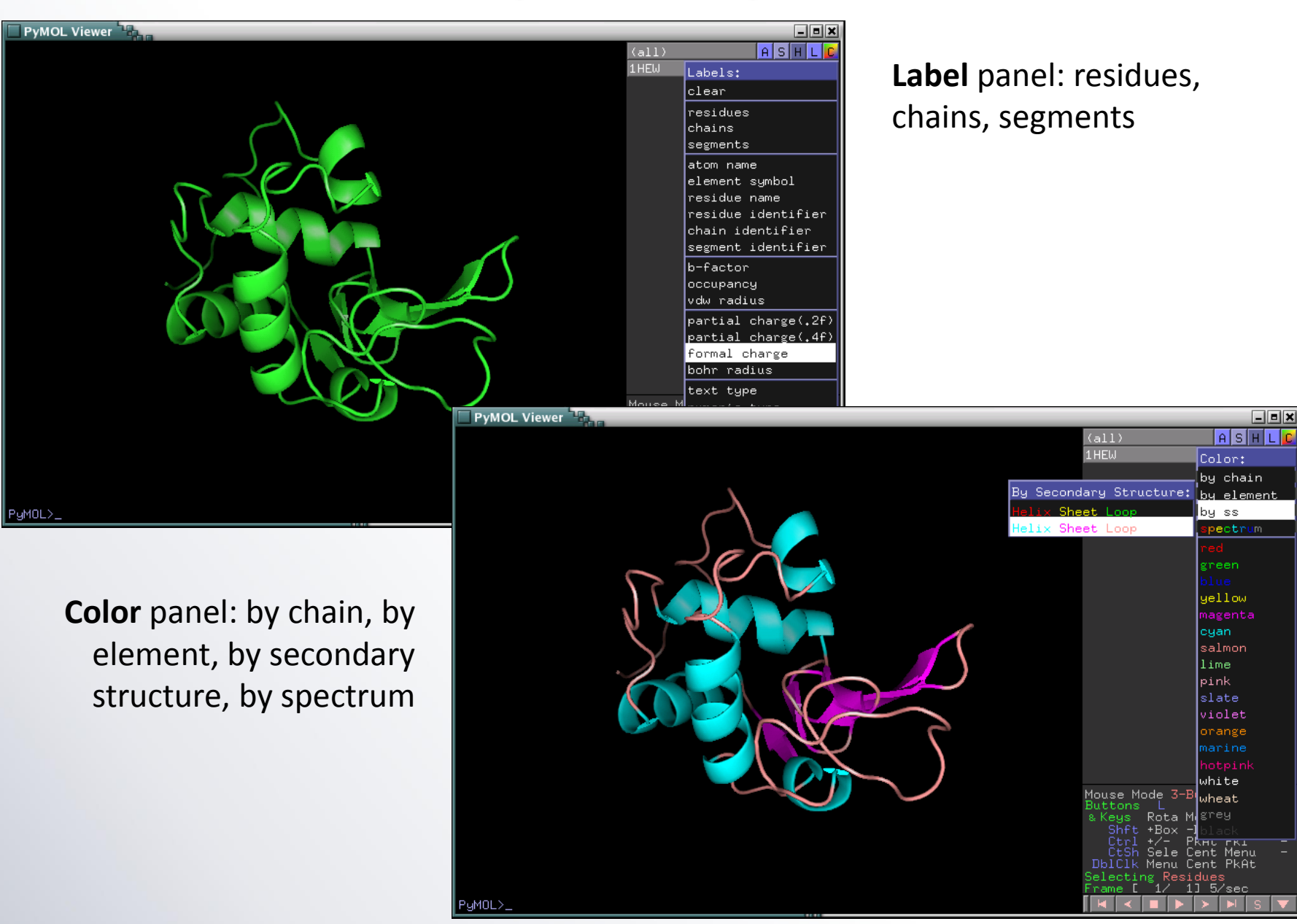

## Super[imposition] with PyMOL

➢ Take on protein model and **align with molecule or all models** viewed in PyMOL

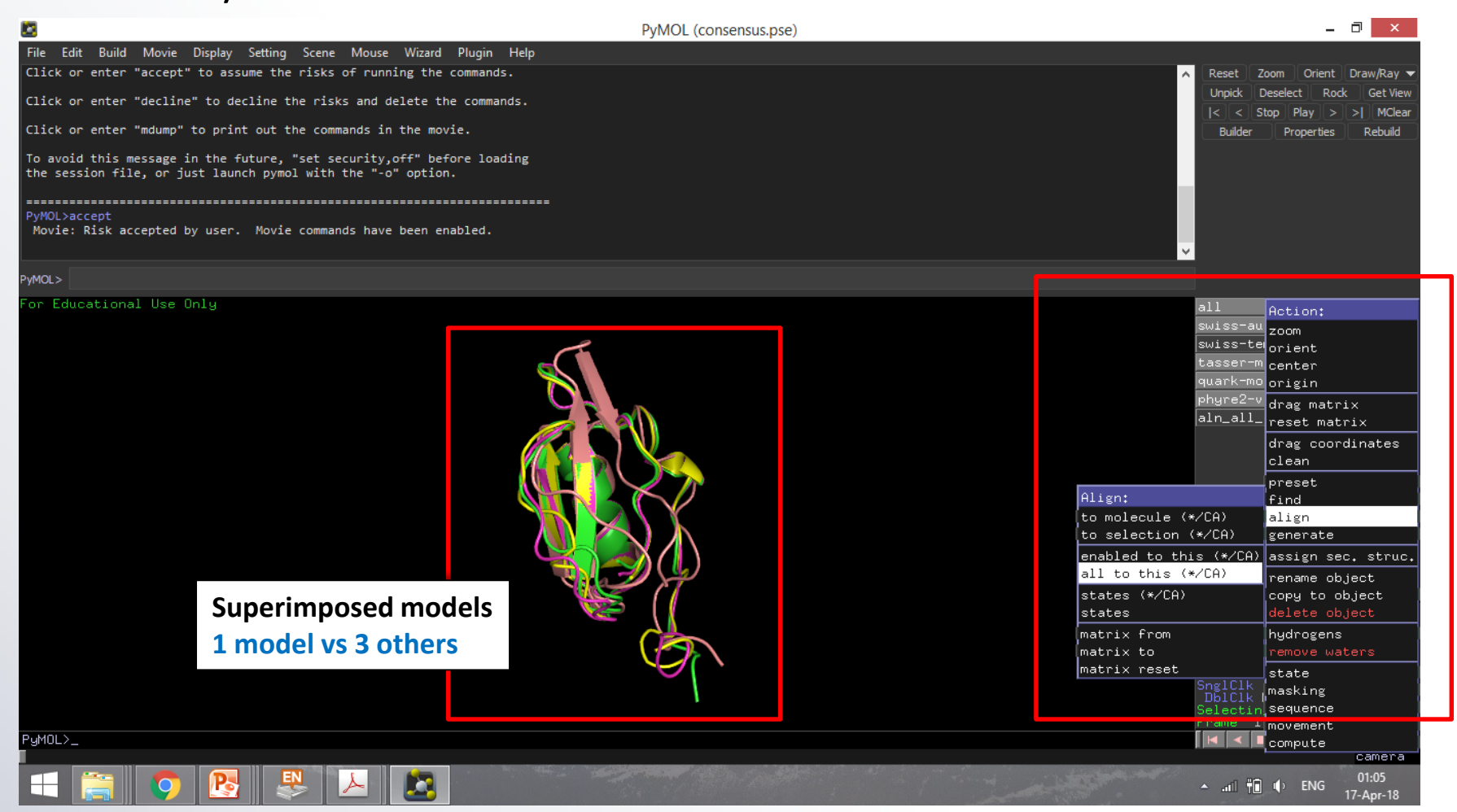

Interacting with PyMOL

- **Command-line (fetch, select, color)**
	- d.g., "fetch 1e9r" to retrieve and load the PDB structure with identifier 1e9r

#### • **Use A, S, H, L and C buttons**

- for Action, Show, Hide, Label and Color
- Try the Action->preset options

#### • **Pull-down menu options from Display**

- Sequence On (to show sequence)
- Change color of background
- Change quality
- Stereo view
- $-$  Etc.

## Defining residues and modifying their appearance

- **If you want to highlight certain residues, try defining them using** "**Select**"
	- "Select myresidues, resi 17-20,24" or
	- Select myresidues, resi 17+18+19+20+24"
	- The syntax does not allow spaces after commas or after the '+' sign
- **Once you have done this selection, you'll see that item on the GUI**
- **You can then modify the display using the GUI or on the command-line**
	- "Color red, myresidues"

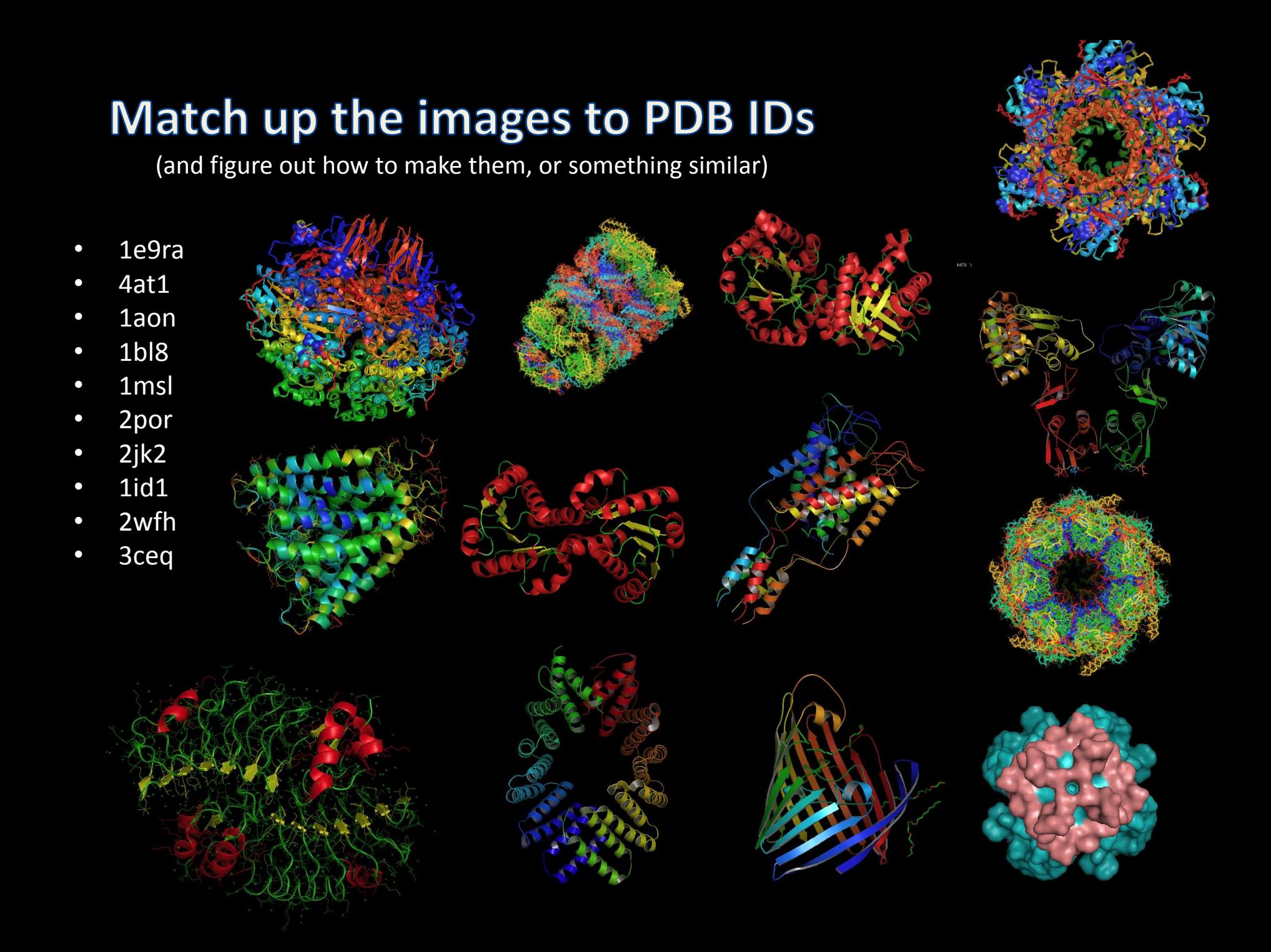

## Using "fetch" command to retrieve and load **PDB structures**

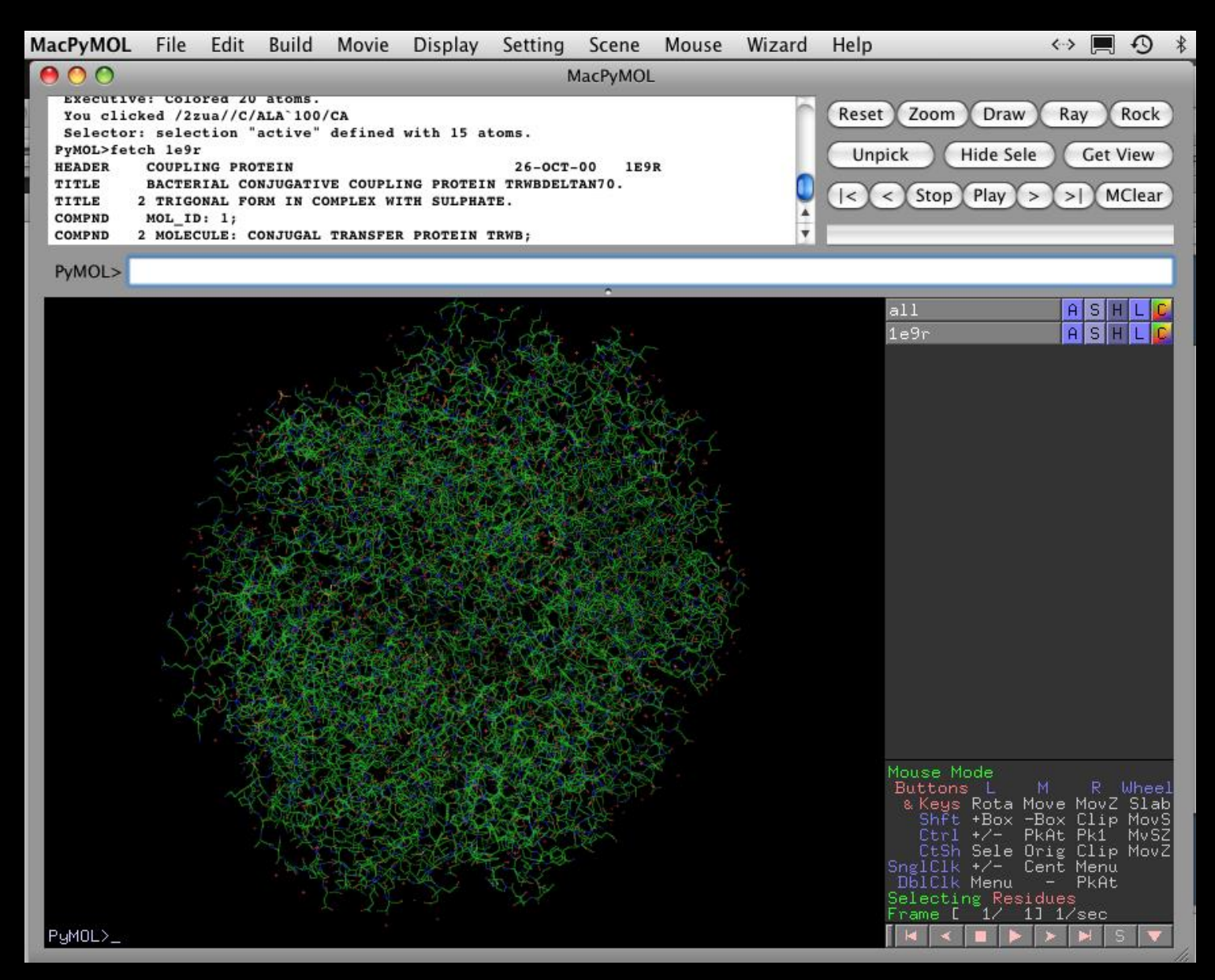

## **Switching to cartoon view, using Show (S button) as cartoon**

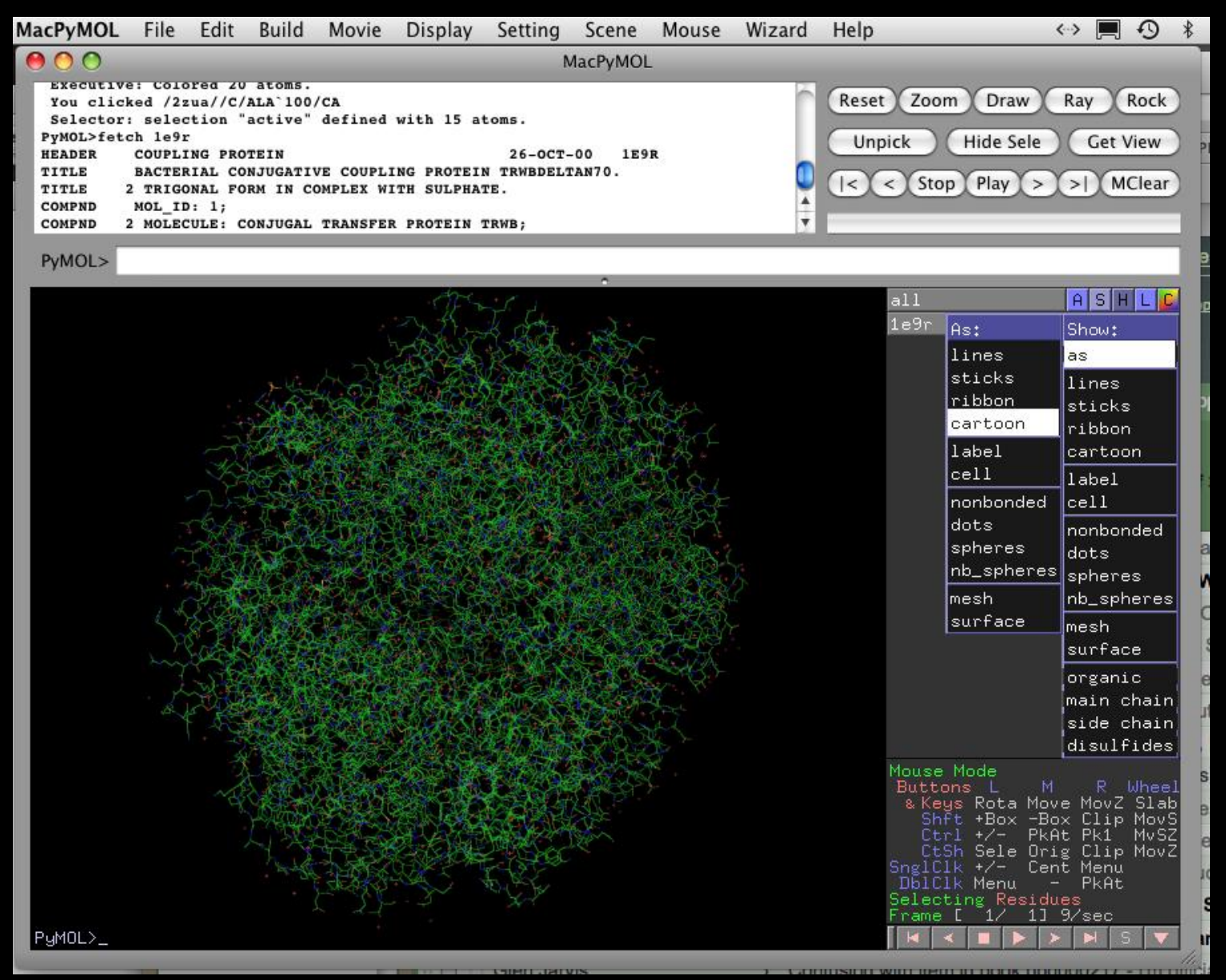

#### **Cartoon view result**

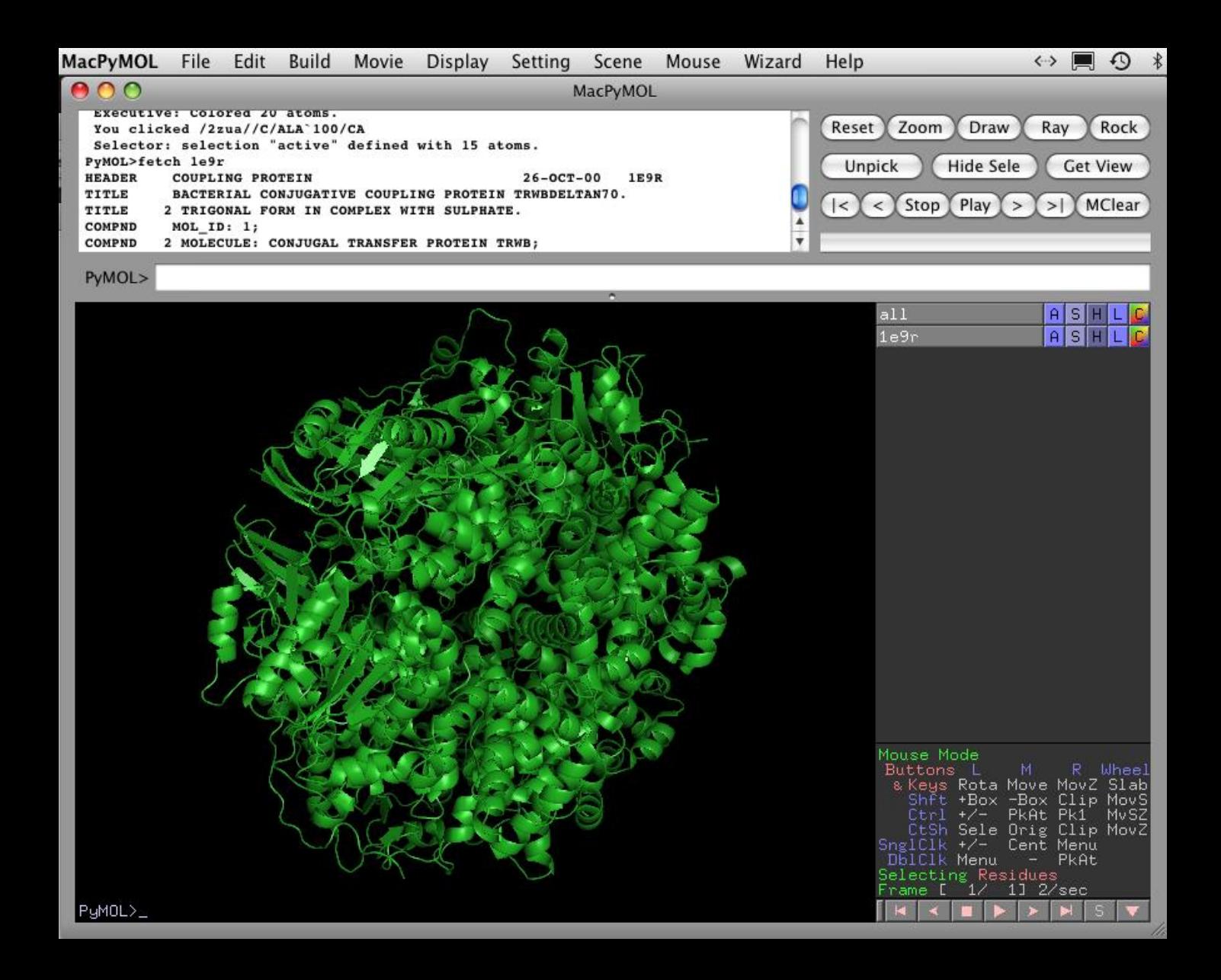

## **Using Color (C) button**

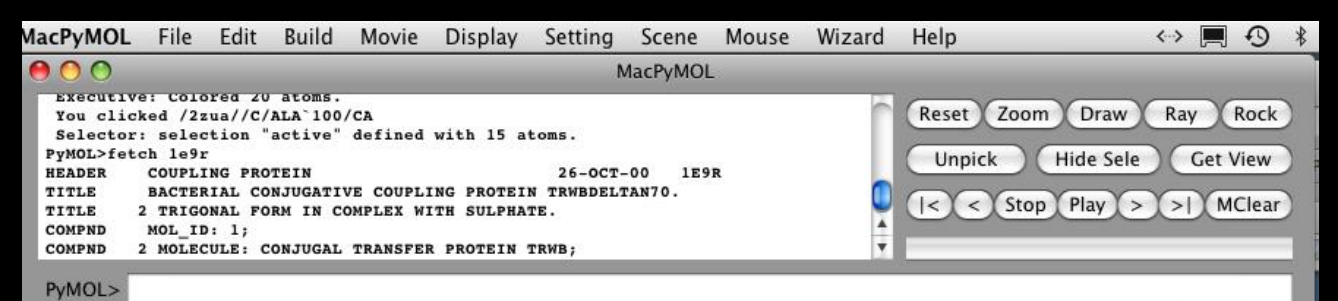

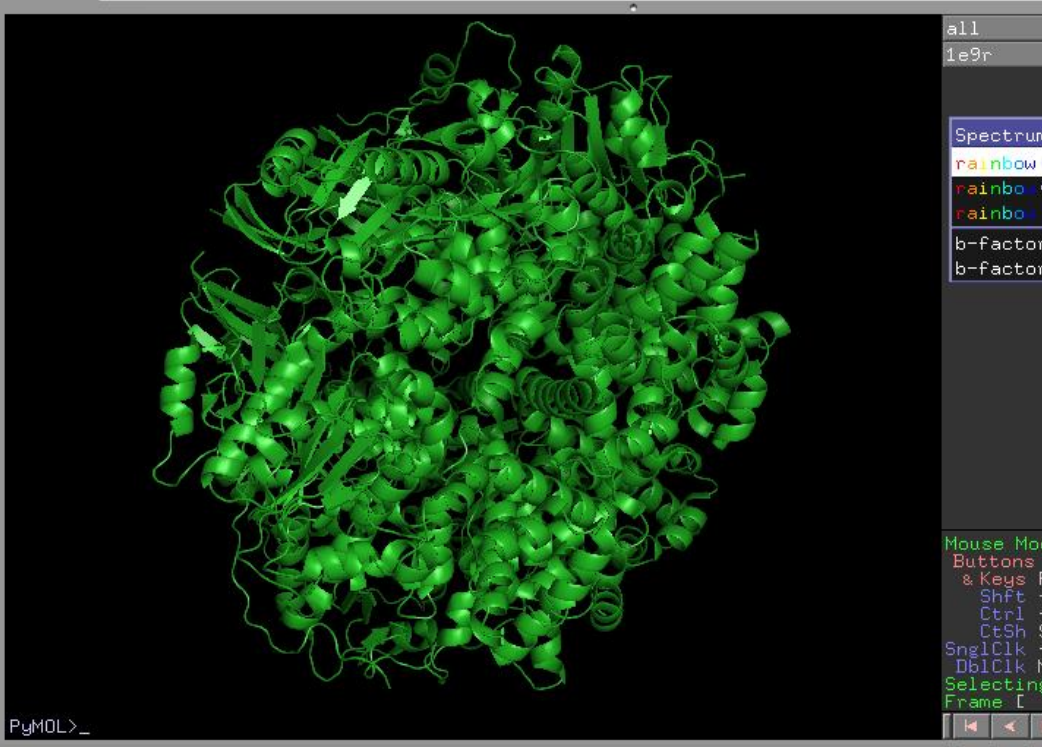

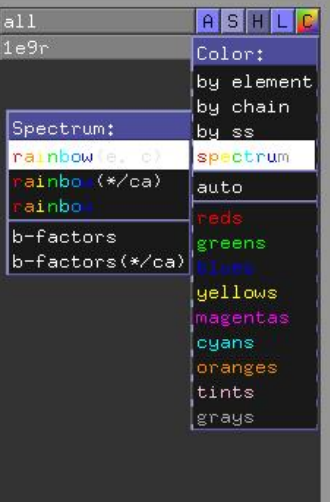

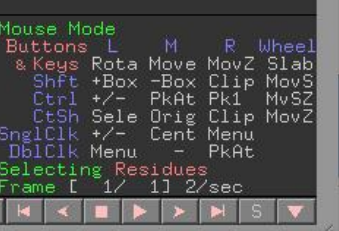

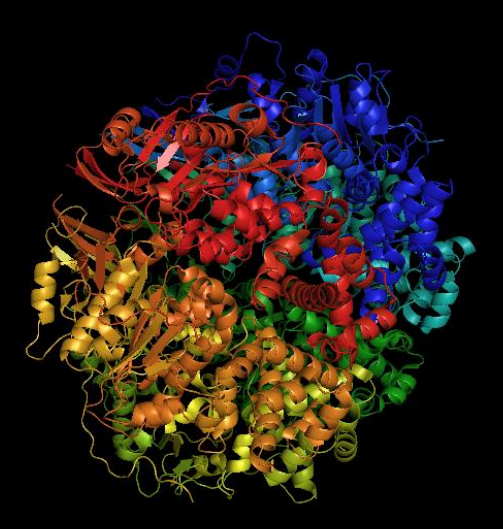

### **Revising the color**

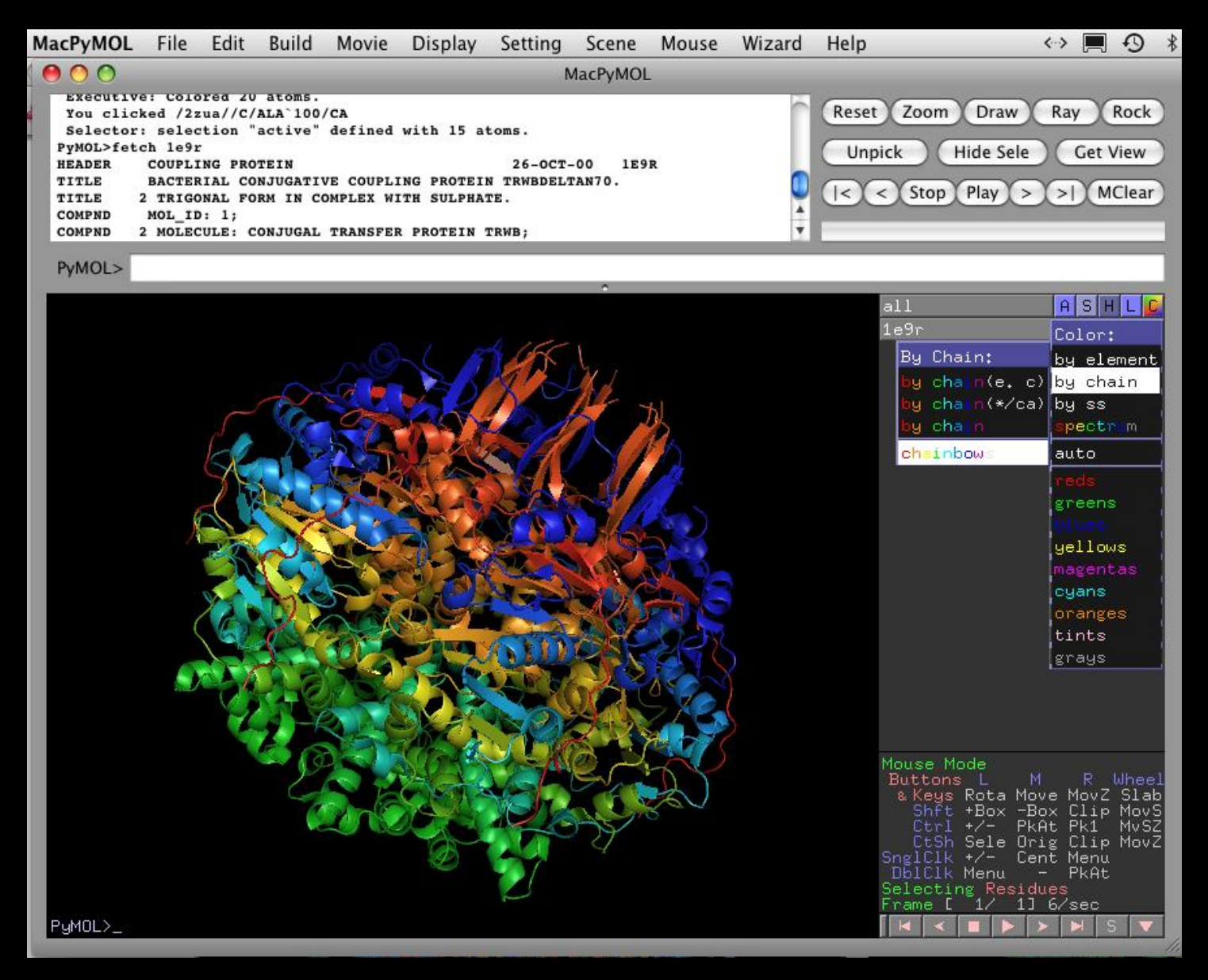

## Rotating the image for a different perspective (using the mouse)

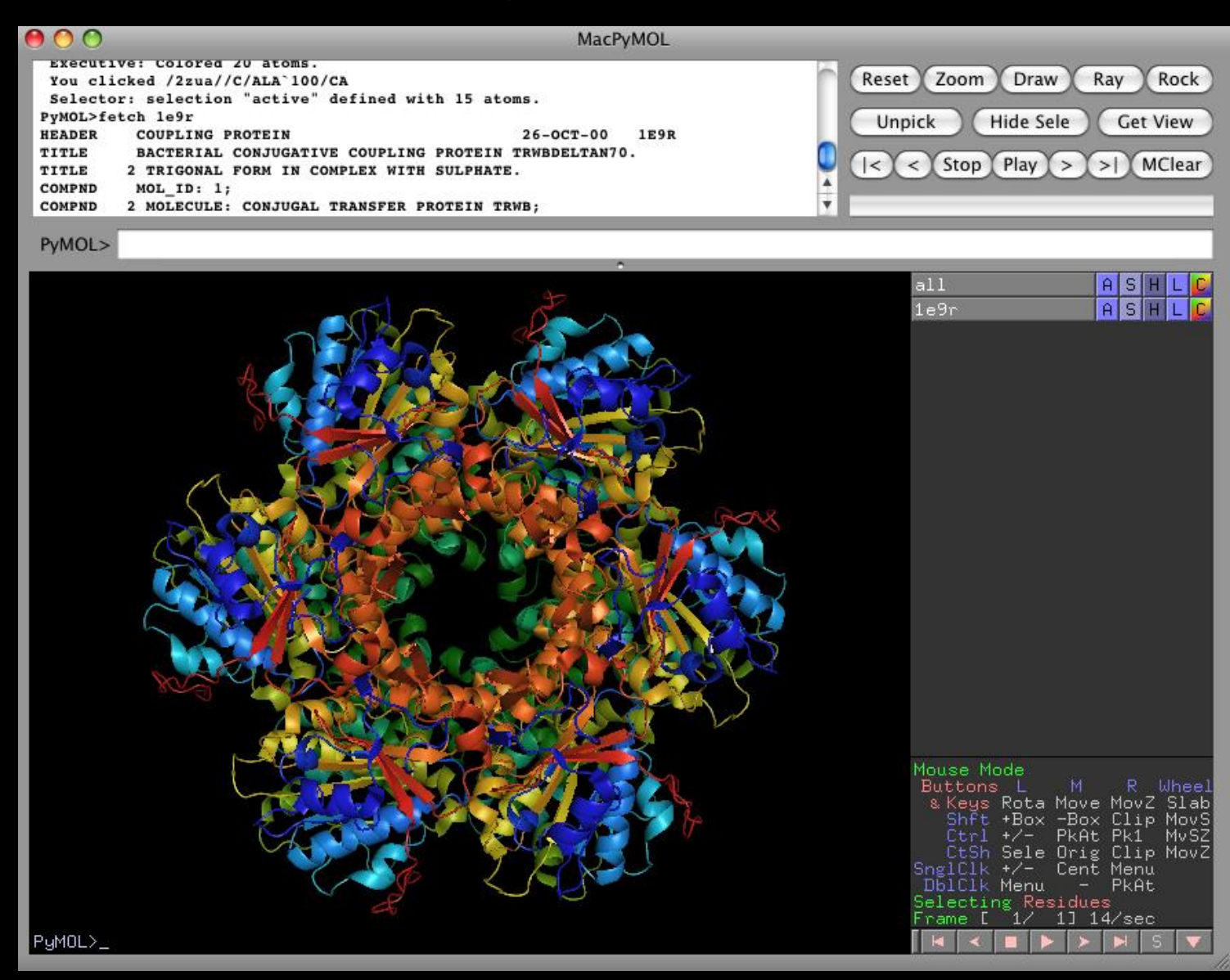

## **Enhancing image quality**

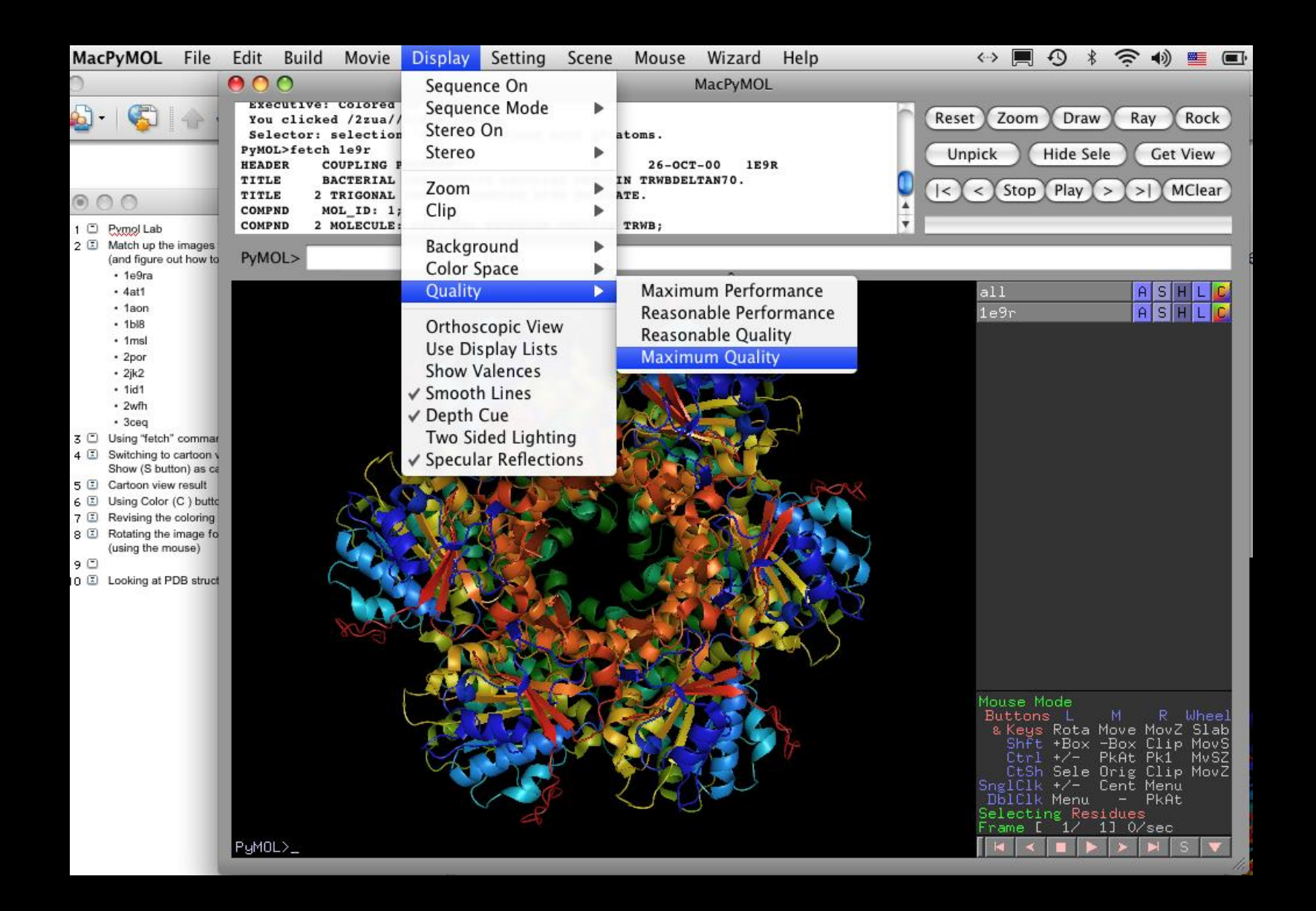

#### Using the S button to Show surface

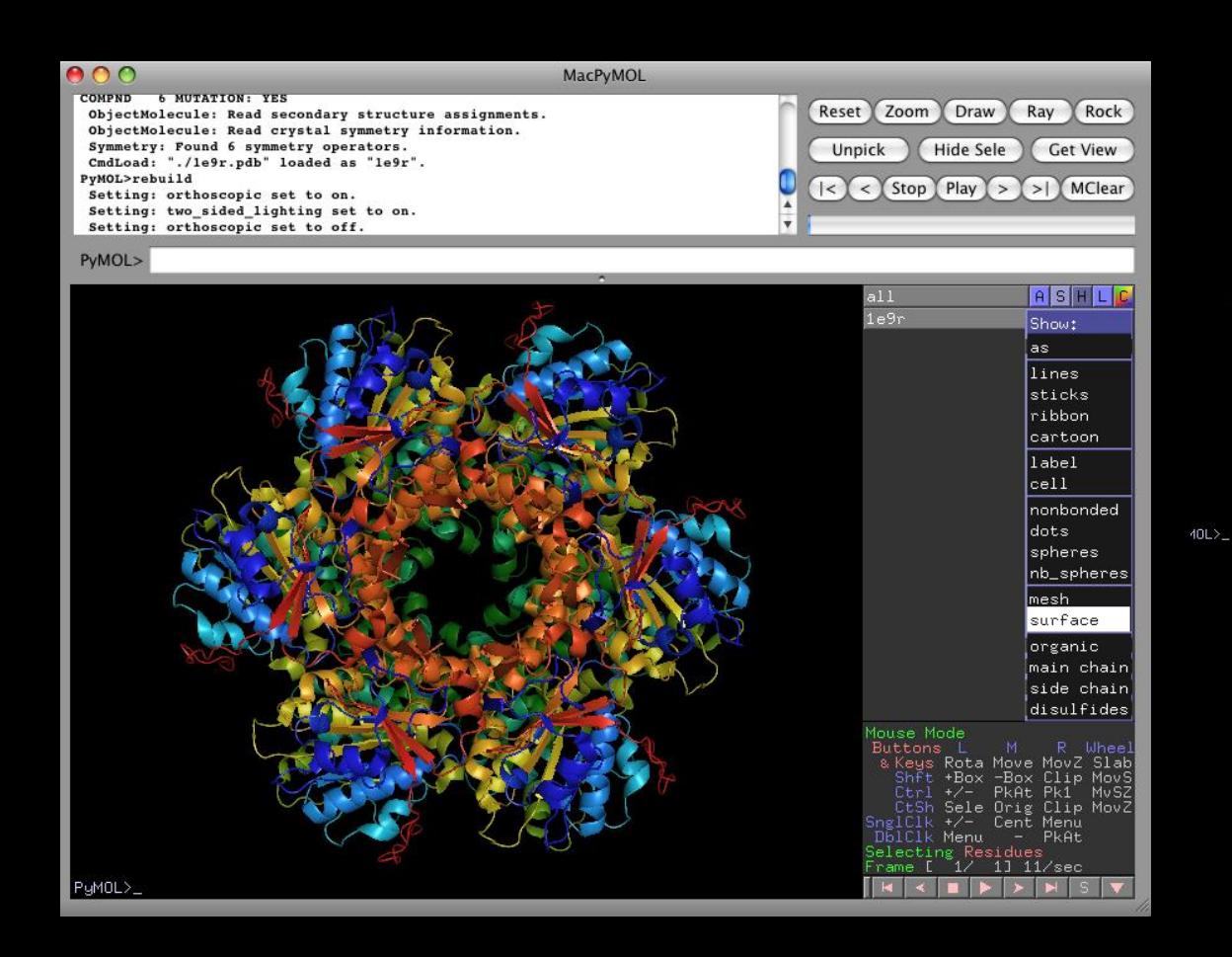

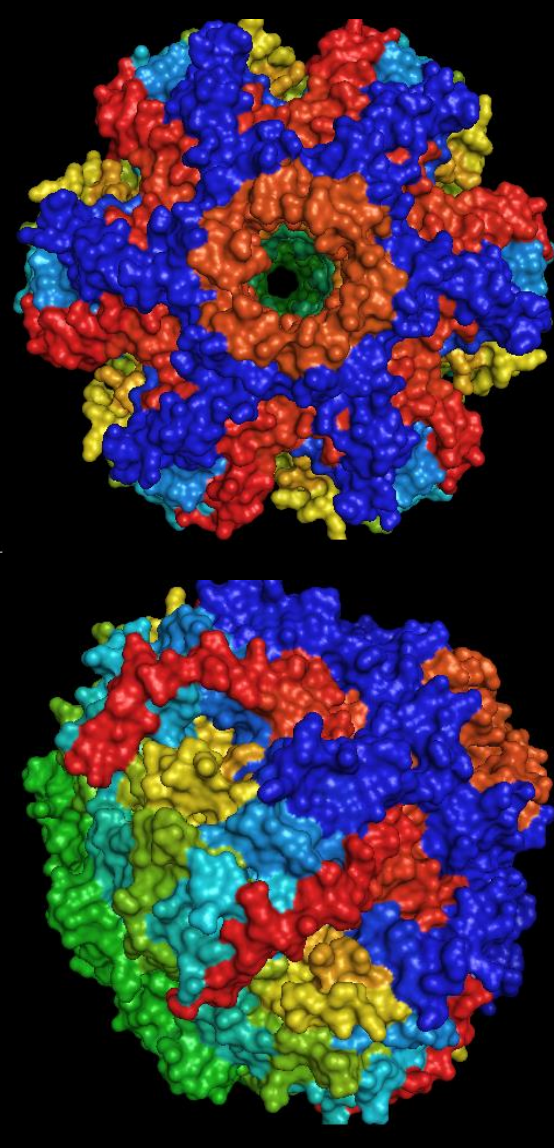

#### **Reinitializing to start afresh**

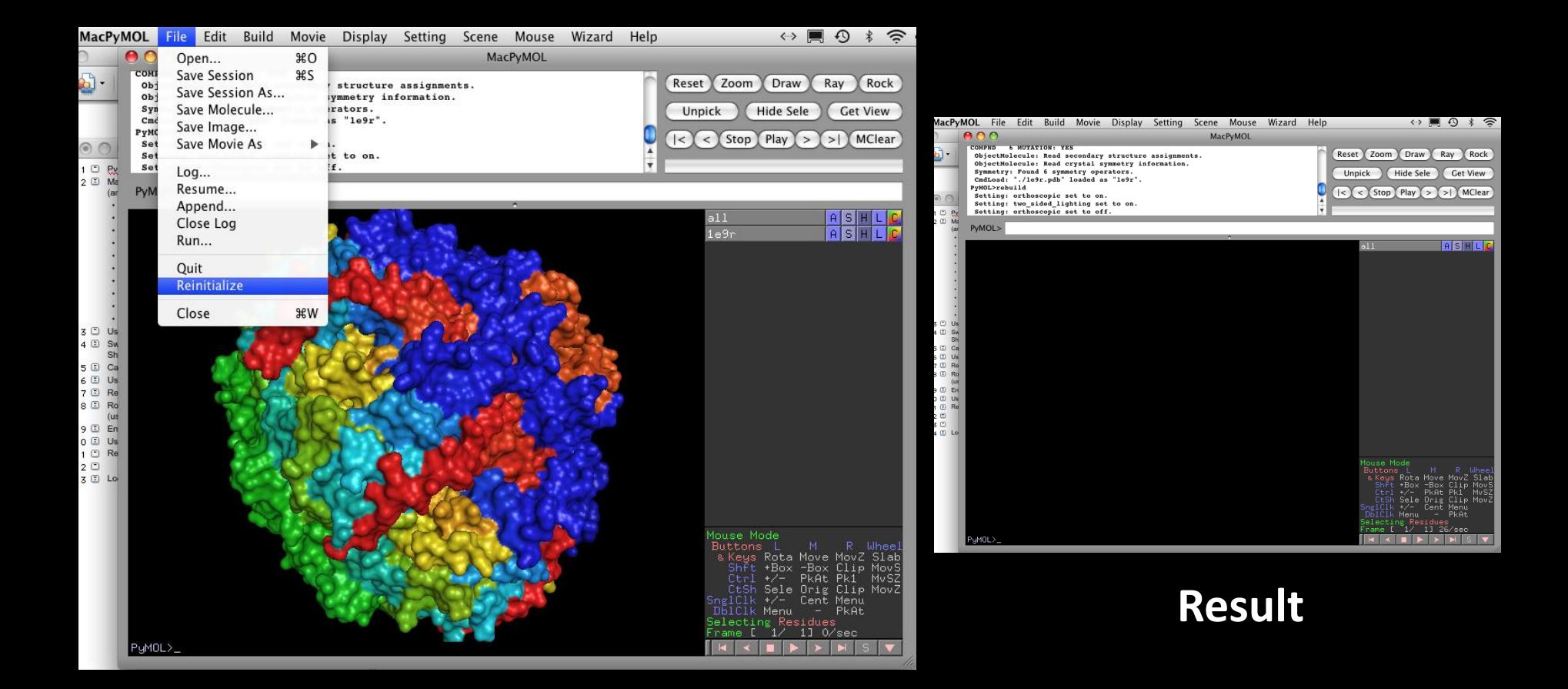

## Paradox: modeling is not a real protein

## **Ceci n'est pas une protéine.**

"... a model must be **wrong**, in some respects --- else it would be the thing itself. The trick is **to see** ... **where it is right**."

#### **Henry A. Bent**

"Uses (and Abuses) of Models in Teaching Chemistry," J. Chem. Ed. 1984 61, 774.

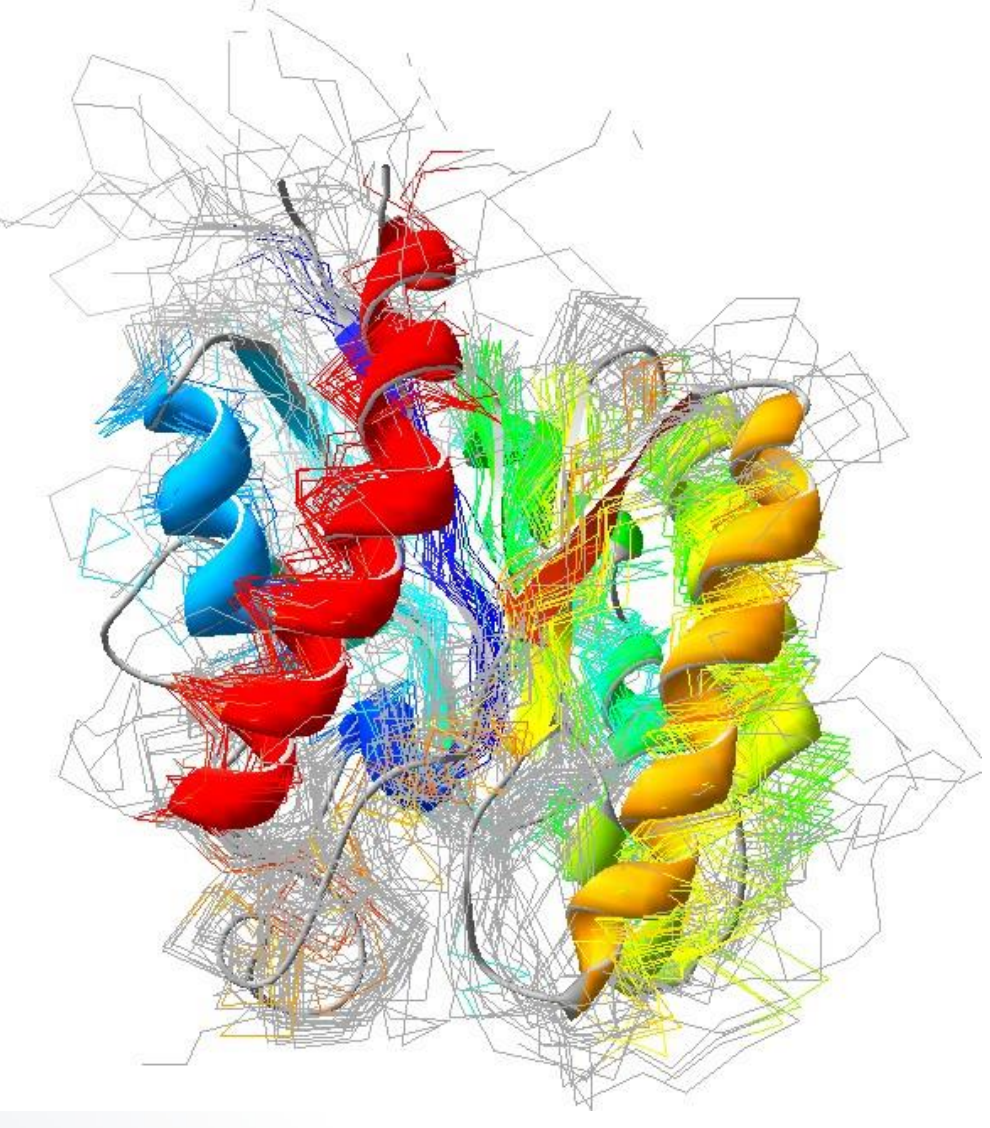

# **It was still the twelfth course, don't get dizzy yet**

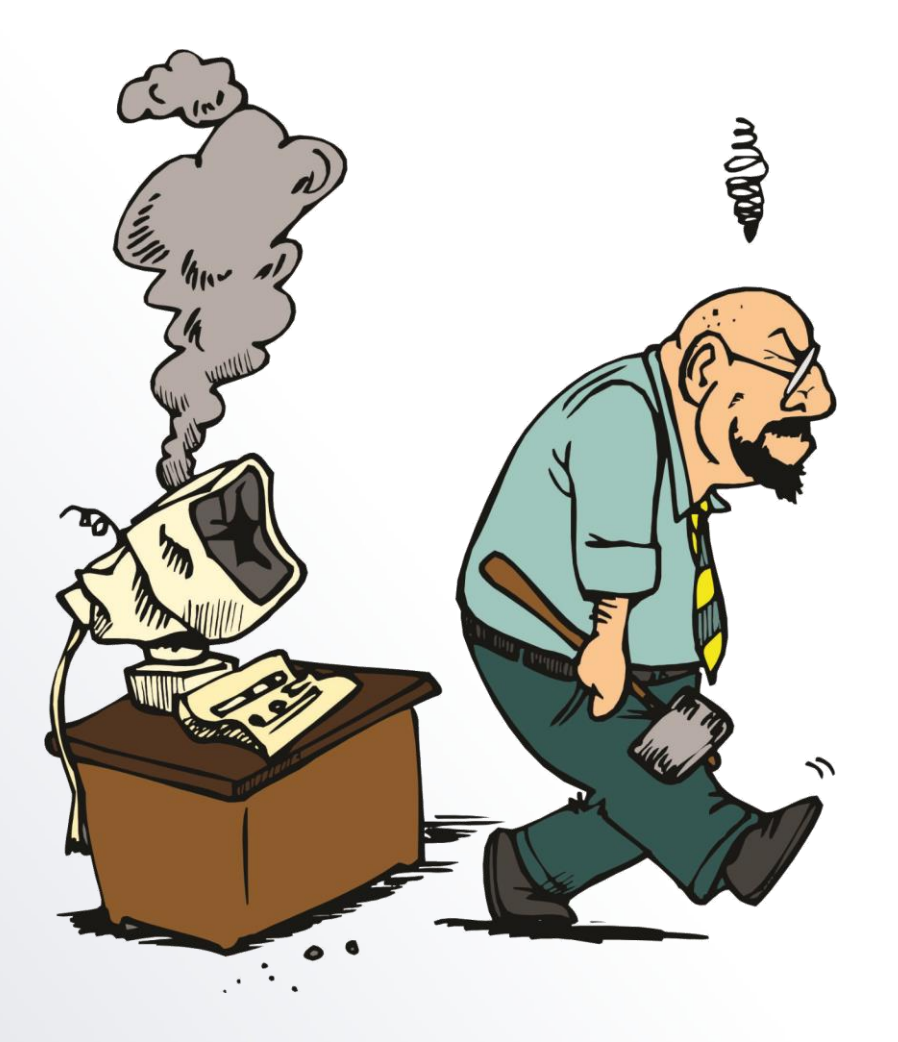